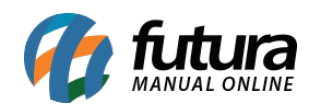

**Sistema:** Futura Ponto

**Caminho**: *Manutenção>Justificativa*

## **Referencia:** FP11

**Versão:** 2015.5.4

**Como funciona**: Esta tela é utilizada para cadastrar as justificativas que automaticamente vão para a tela de Apuração de um determinado funcionário e também para guardar as justificativas cadastradas manualmente no momento da alteração das apurações.

Para cadastrar uma justificativa acesse o caminho indicado acima, clique em *F2 Novo* e o sistema vai abrir a seguinte tela:

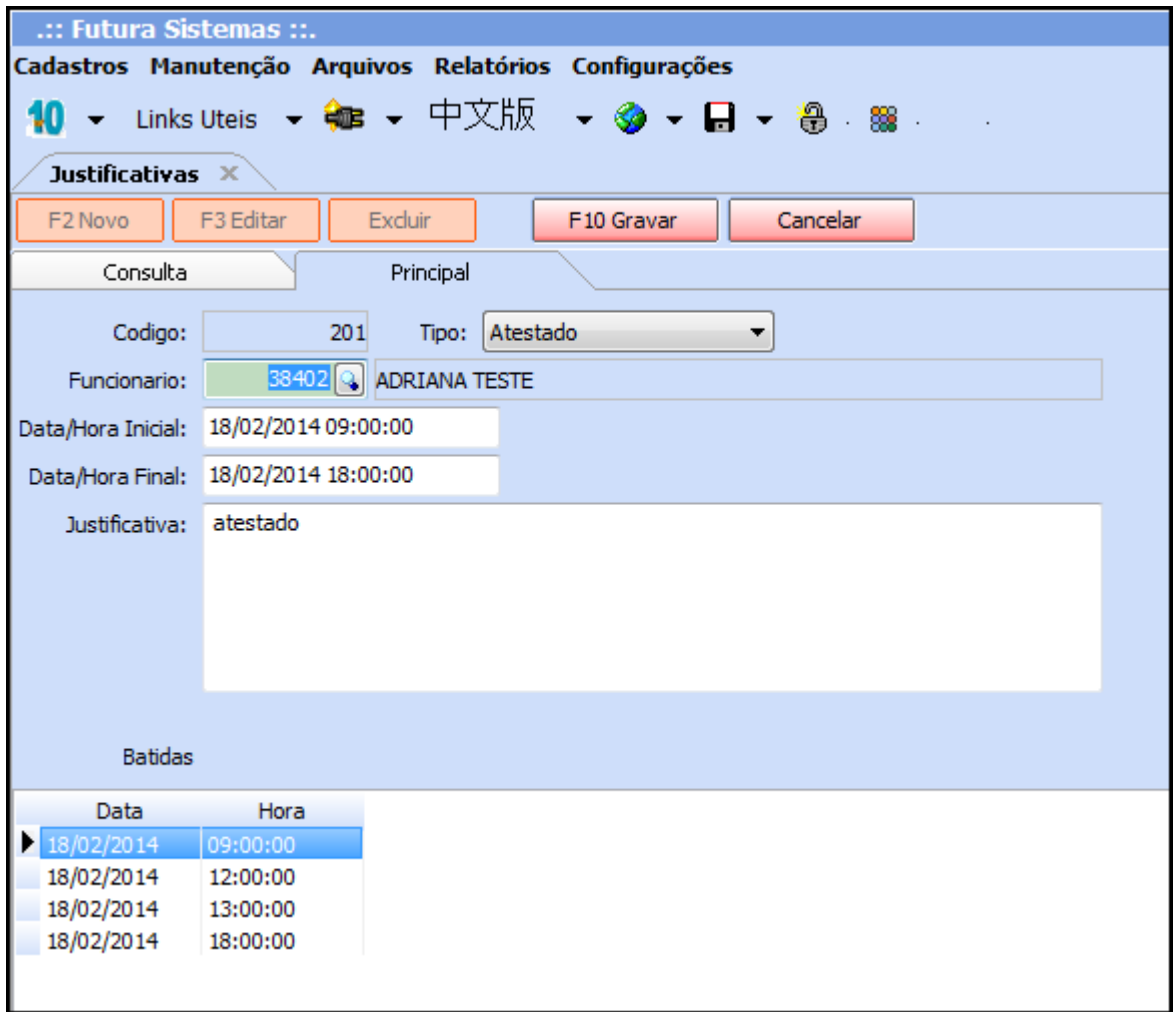

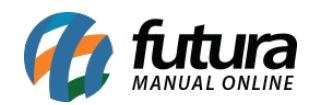

Conforme mostra a imagem acima, preencha os seguintes campos:

*Funcionário*: Selecione um determinando funcionário já cadastrado anteriormente na tela de [Cadastro de Funcionário](http://manual.futurasistemas.com.br/?p=127) para ser vinculado com a justificativa;

*Data/Hora Inicial*: Insira uma data e hora inicial para a justificativa a ser cadastrada;

*Data/Hora Final:* Insira uma data e hora final para a justificativa a ser cadastrada;

*Tipo:* Selecione o tipo desta justificativa, sendo uma das opções: **Atestado, Férias ou Afastamento**;

Após efetuar o cadastro clique em *F10 Gravar*.

Ao acessar a tela de *Apuração* para editar as batidas do funcionário para qual a justificativa foi cadastrada o sistema irá importa-lá automaticamente ao clicar no botão *Justificativa*, como mostra a imagem abaixo:

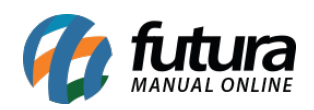

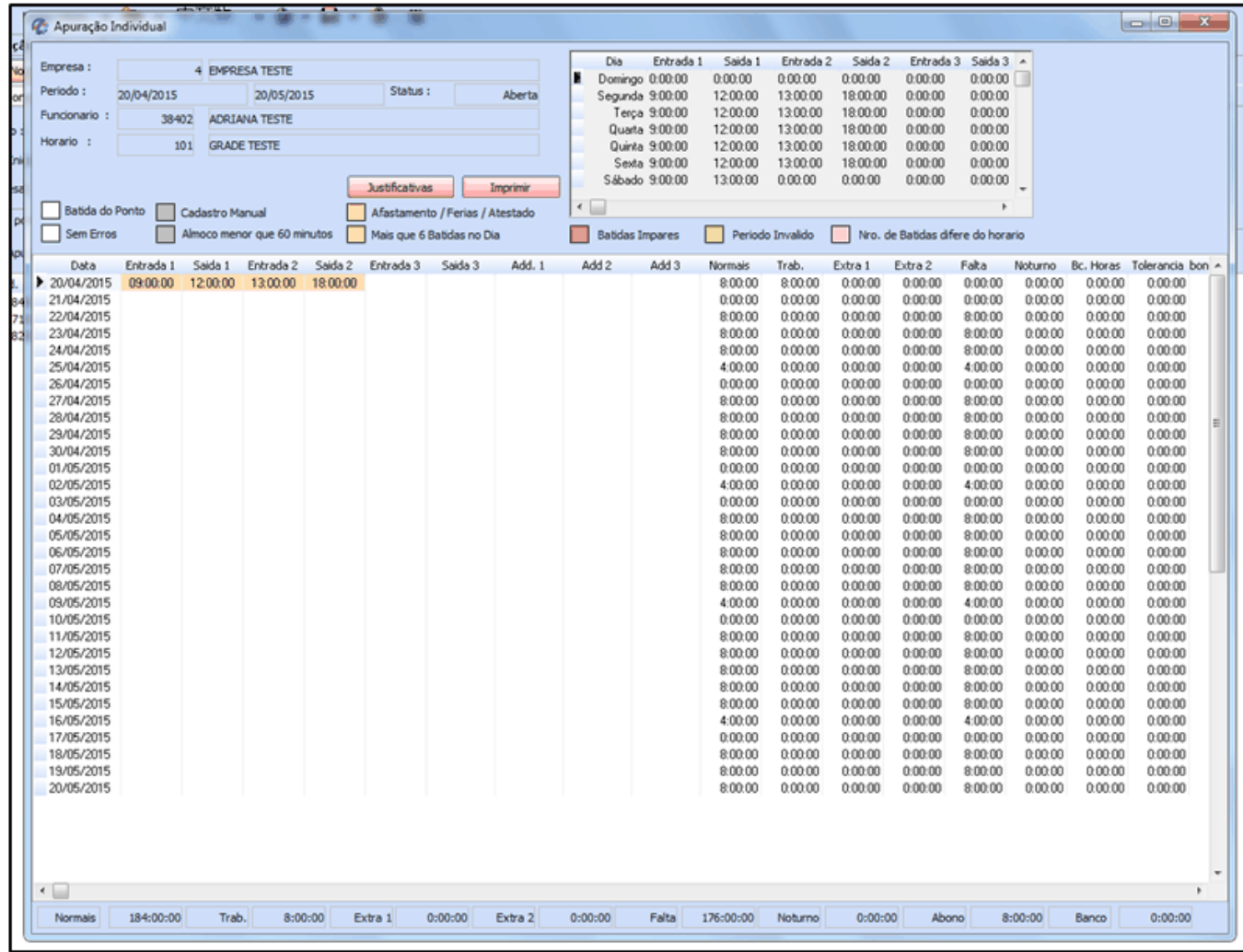

Para consultar as justificativas que foram criadas na tela de cadastro de Justificativas e também na tela de Apuração acesse o caminho: *Manutenção > Justificativas* filtre a pesquisa da maneira desejada e clique no botão **PESQUISAR.** Em seguida o sistema vai abrir todas as justificativas que foram cadastradas, conforme mostra a imagem abaixo:

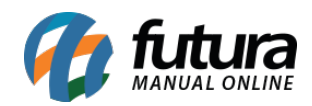

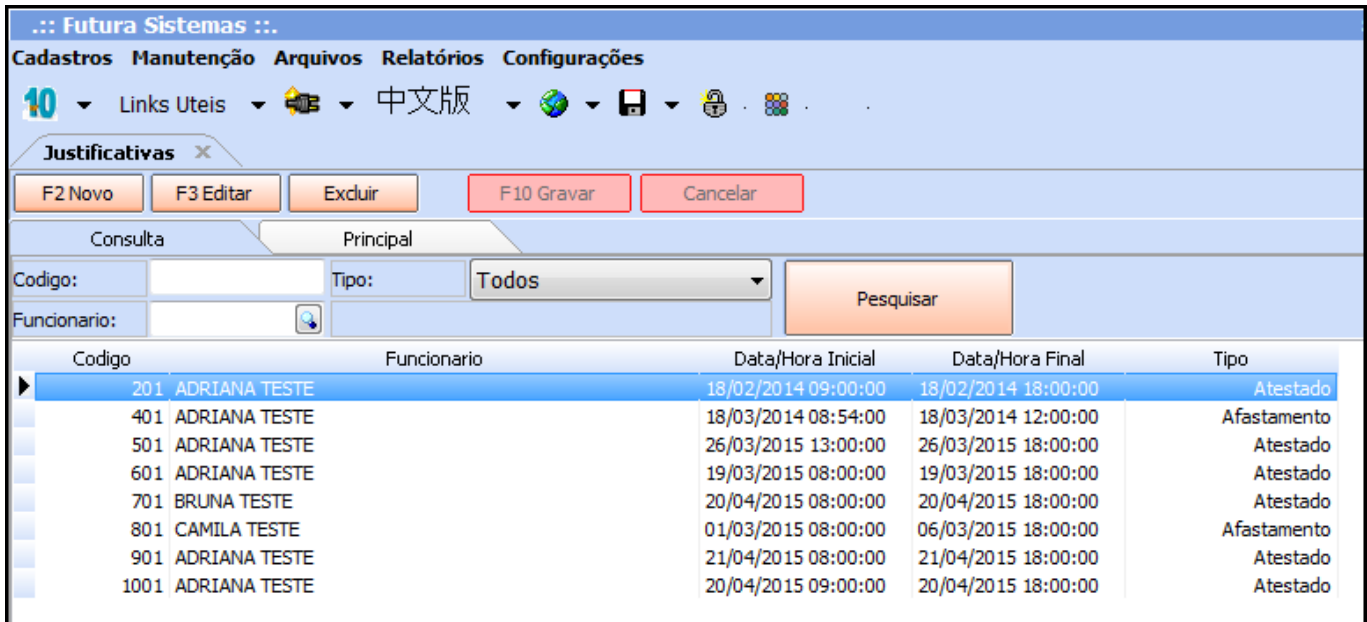

## **Como efetuar Cancelamento de Apuração?**

**Como funciona**: Esta tela possibilita o cancelamento de uma apuração já fechada, podendo reabri – lá para uma eventual edição a ser feita na mesma.

Para isso clique em *C***ancelar Apuração** e preencha a *Justificativ*a, conforme mostra a imagem abaixo:

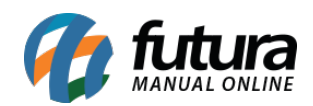

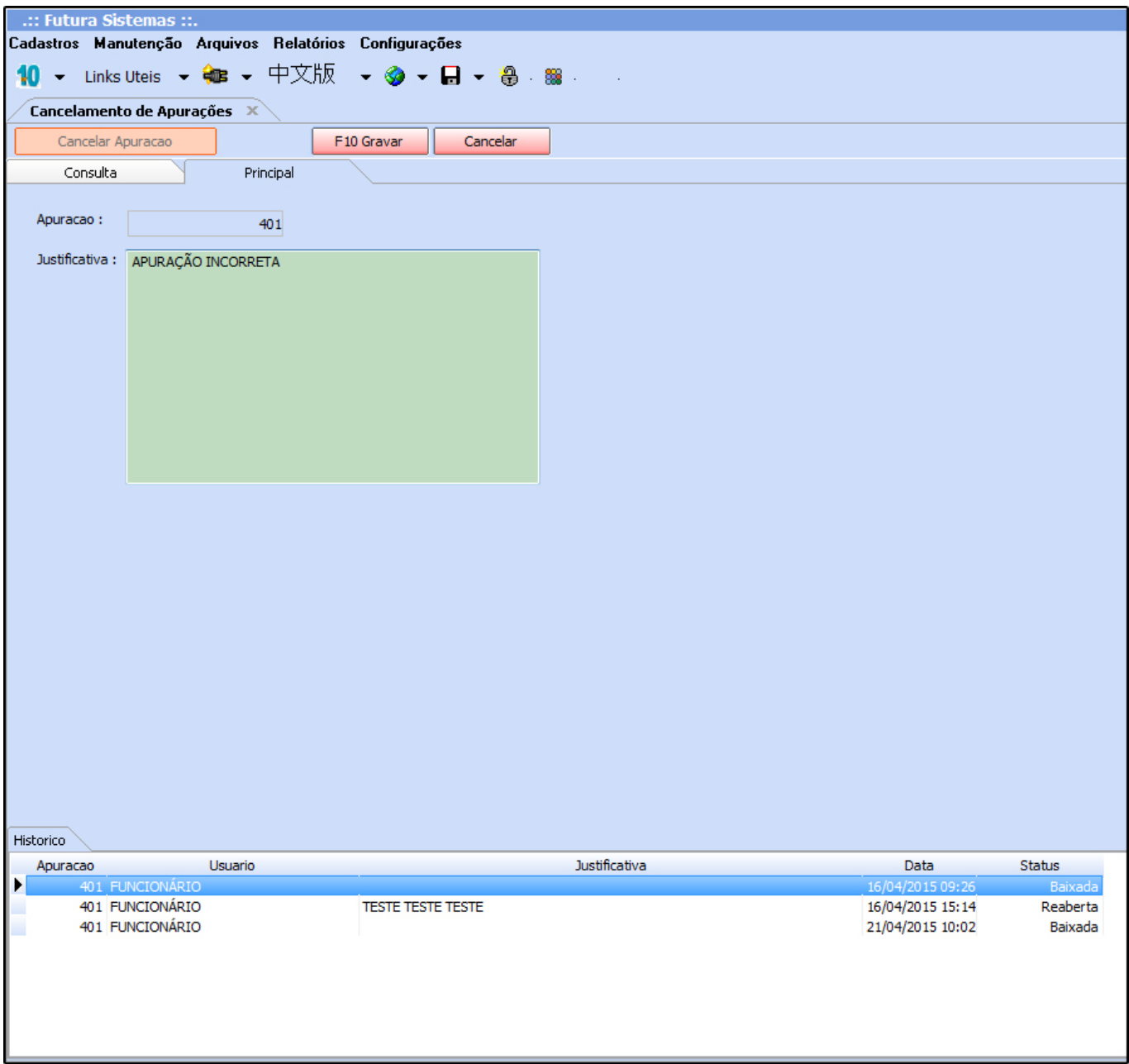

Após inserir a justificativa, finalize clicando em **F10 Gravar***.*